МИНИСТЕРСТВО ОБРАЗОВАНИЯ И НАУКИ РОССИЙСКОЙ ФЕДЕРАЦИИ Федеральное государственное автономное образовательное учреждение высшего образования «Южно-Уральский государственный университет (национальный исследовательский университет)»

> Политехнический институт Факультет механико-технологический Базовая кафедра техники и технологии

Система Автоматического проектирования Компас 3D

Выполнил: Мусин Яков Фуавтович

## Что такое программа Компас 3D?

Семейство систем автоматизированного проектирования с возможностями оформления проектной и конструкторской документации согласно стандартам серии ЕСКД и СПДС.

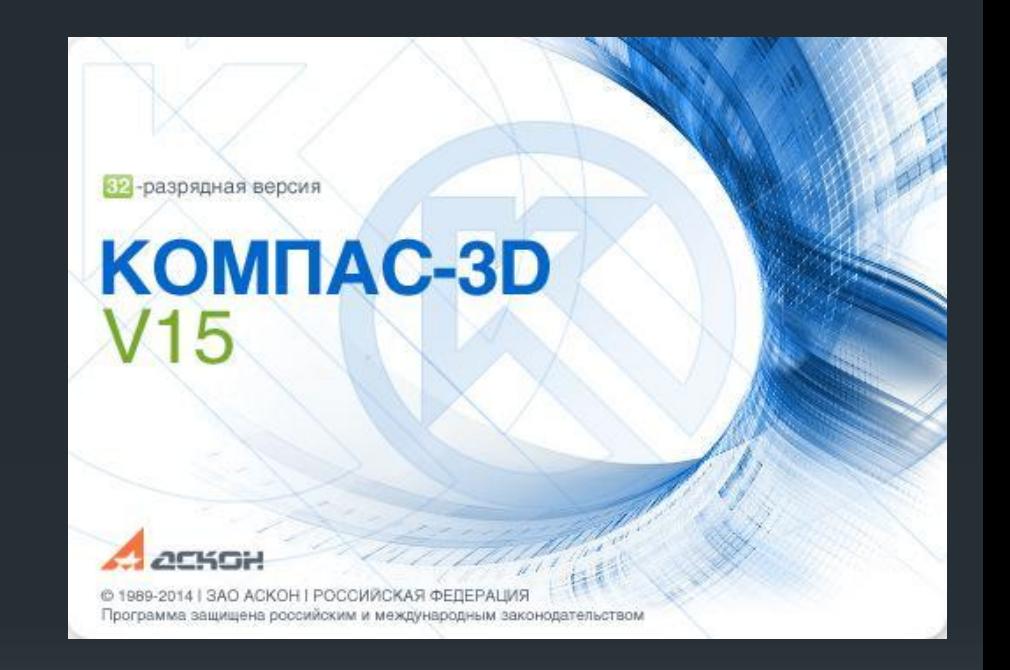

#### Минимальные системные требования

- Для 64-разрядной версии КОМПАС-3D
- Windows 8.1 и выше;
- Windows 8;
- Windows 7 SP1 и выше (редакции: Профессиональная, Корпоративная, Максимальная);
- Windows Vista SP2 и выше (редакции: Business, Business х64, Ultimate, Ultimate х64).
- Для 32-разрядной версии КОМПАС-3D
- $\overline{\text{W}}$  Windows 8.1 и выше;
- Windows 8;
- Windows  $7$  SP1 и выше (редакции: Профессиональная, Корпоративная, Максимальная);
- Windows Vista SP2 и выше (редакции: Business, Business x64, Ultimate, Ultimate х64);
- Windows  $XP$  SP3 и выше (редакция Professional).

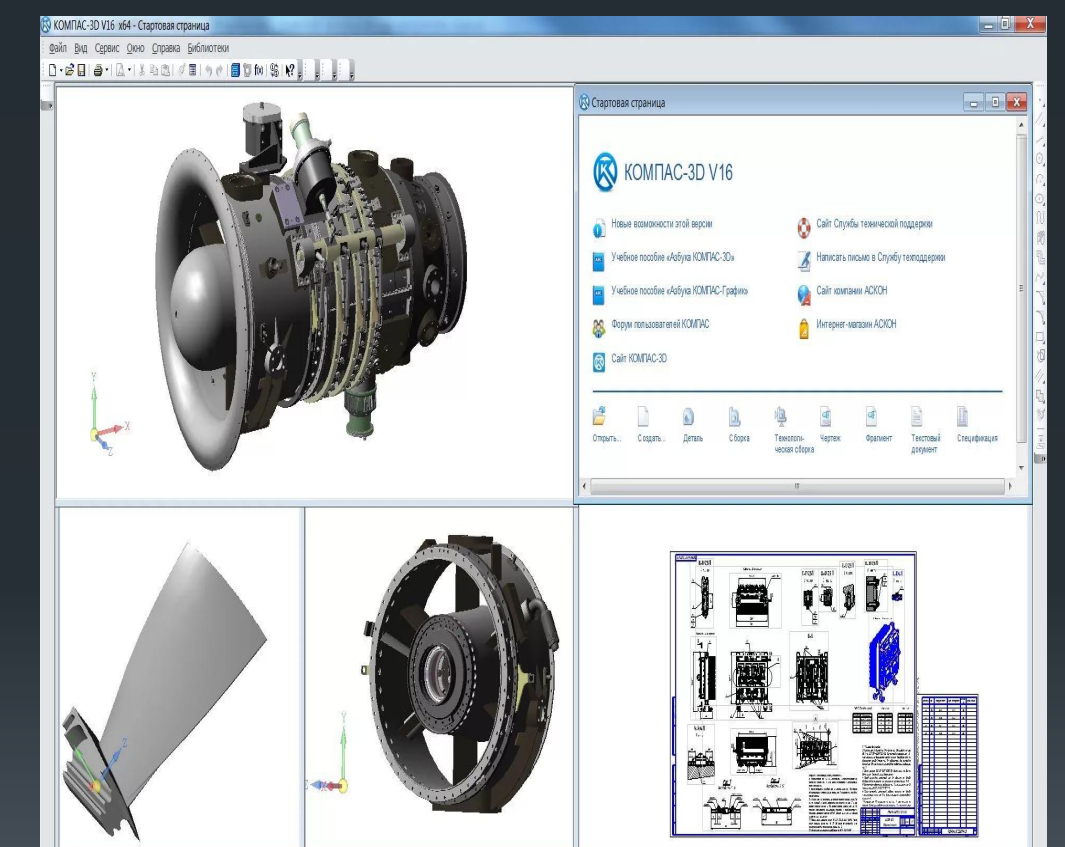

#### Возможности программы Компас – График

- Много документальный режим работы с графической информацией;
- поддержка много листового чертежа;
- возможность коллективной работы над чертежом;
- различные и удобные способы создания чертежей;
- интеллектуальные режимы привязок;
- любые стили линий, штриховок, оформления текста;
- средства создания параметрических элементов;
- возможность создания каталогов типовых элементов;
- встроенный табличный редактор;
- имеется возможность расчета валов и передач.

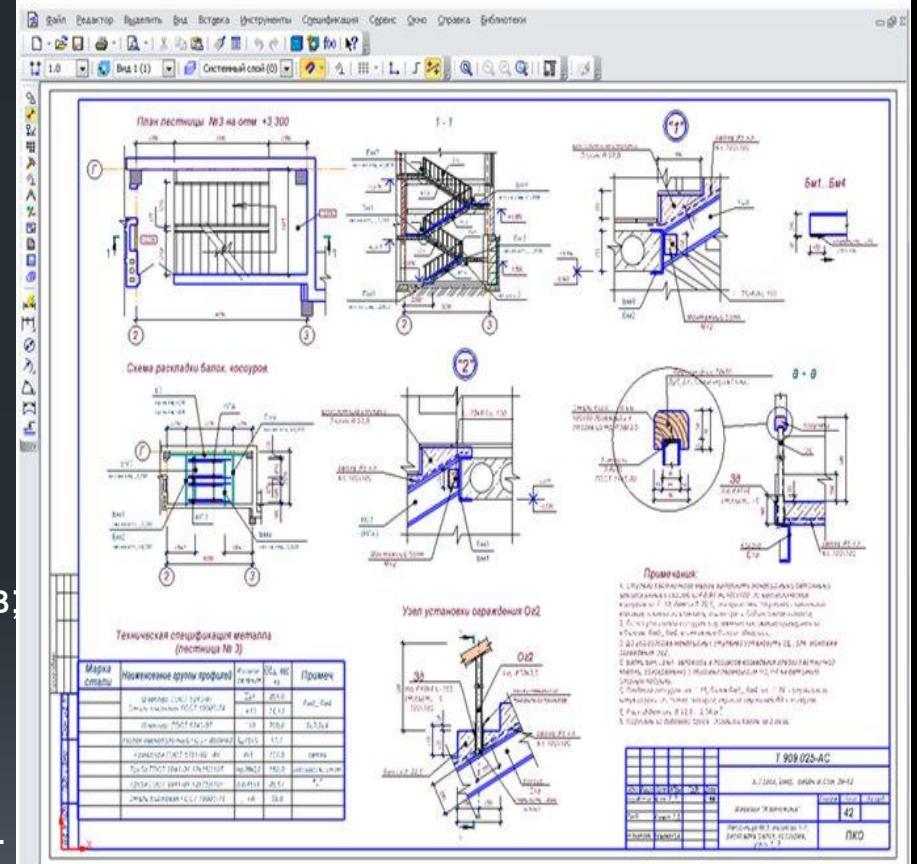

## Создание контура зубчатого колеса в компас график

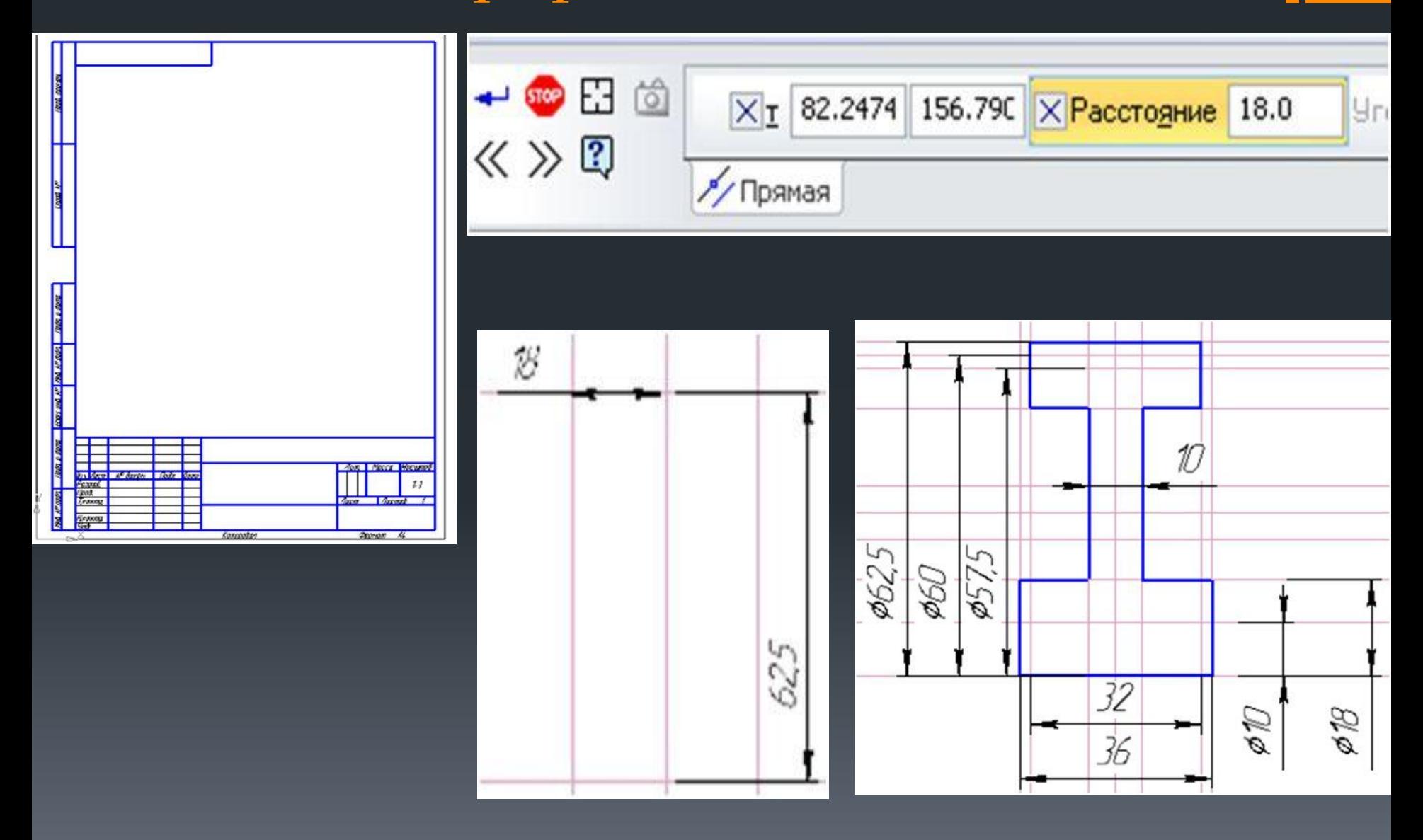

# Работа в Компасе 3D

Для начала работы, выбираем тип нового документа - деталь

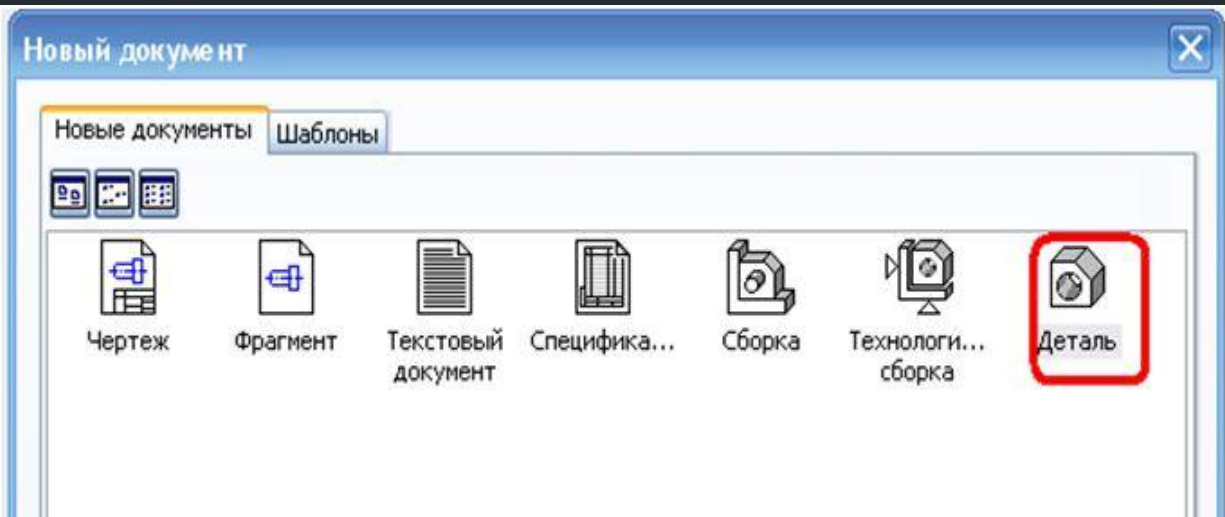

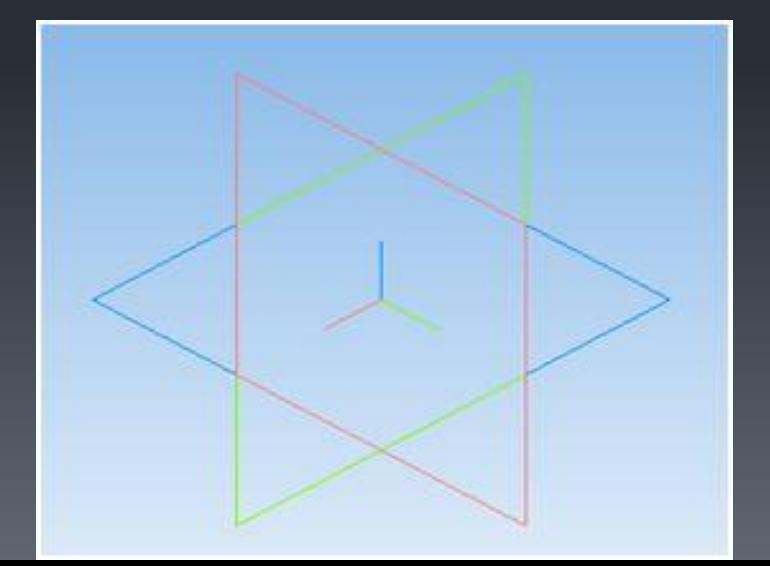

Основным принципом создания 3D модели является создание эскиза и преобразование его в пространстве посредством операций: выдавливания, поворота вокруг своей оси, кинематической операции, построения объекта по сечениям.

### Построение шайбы

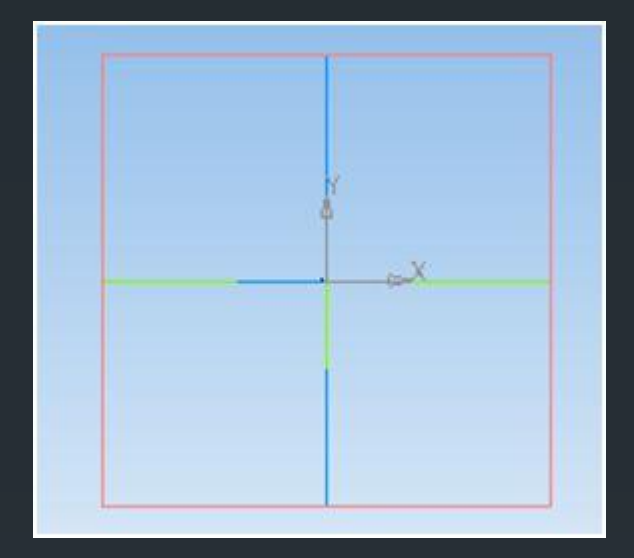

![](_page_6_Figure_2.jpeg)

![](_page_6_Figure_3.jpeg)

![](_page_6_Picture_4.jpeg)